## **Cara Instalasi Aplikasi Sistem Penyewaan Iframe**

Ikuti langkah-langkah berikut ini:

- 1. Extract file hasil download **iframe.zip** ke dalam folder direktori **htdocs**
- 2. Aktifkan Apache dan MySQL di aplikasi XAMPP (gunakan versi terbaru yang support PHP 8.0)
- 3. Buka phpMyAdmin dan buat database baru dengan nama **db\_iframe**
- 4. Import file **db\_iframe.sql** yang terdapat dalam folder database ke dalam database yang baru saja dibuat
- 5. Buka aplikasi lewat URL **http://localhost/iframe/**
- 6. Login ke aplikasi menggunakan contoh pengguna berikut:

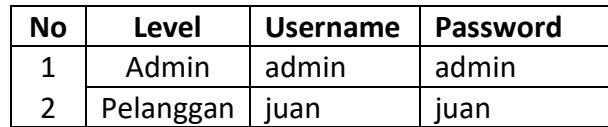